**vaddio** THE ART OF EASY

# RoboTRAK Presenter Tracking Camera

## **Current Release**

## **RoboTRAK 2.0.0**

July 9, 2019

## New Features

- Added settings in the web interface to manage the behavior of the indicator light.
- Added support for DNS Service Discovery.
- Various security updates, including:
	- o Ability to disable the Telnet server on the device
	- o Ability to disable general HTTP access to the device
	- o Ability to configure HTTPS certificates from the web UI.
	- Discontinued support for DES and 3DES cyphers and TLS v1.0 protocol. More recent cyphers and protocols continue to be supported.
- Added the pause and get parameters to the Telnet command camera master tracking.

#### Improvements

- Ability to import configurations from previous versions of software.
- Updated time zone information.
- RoboSHOT Elite series cameras are now fully supported.
- Various improvements to the administrator web interface.
- Added controls for the indicator light in the web interface (System page, General tab).
- Improved motor control.
- The camera's factory default settings now match those in the 20-40 ft. configuration file available for download on the RoboTRAK product page.
- Improved behavior when switching from preset mode to tracking mode.
- Fixed the tracking pause function.

#### **Notes**

• If the previously selected time zone is deprecated during a time zone information update, the settings for the camera will default back to UTC.

## **Release History**

## **RoboTRAK 1.0.1**

October 4, 2016

## **Notes**

• Initial release.

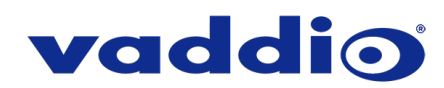

## **Firmware Update Instructions – RoboTRAK**

## **Requirements**

- Network access to the camera.
- The web interface's admin password, if it has been changed from factory default.
- The .p7m firmware file for the RoboTRAK camera (download from the RoboTRAK product page's Resources or Firmware tab).

## **Step-By-Step Process**

- 1. Enter the hostname for the RoboTRAK camera into the address bar of a web browser.
- 2. Log in as admin. The default password is password.
- 3. Navigate to the System page.
- 4. Select Choose File, then browse to the downloaded firmware and select it. The filename ends with .p7m.
- 5. Select Begin Firmware Update.

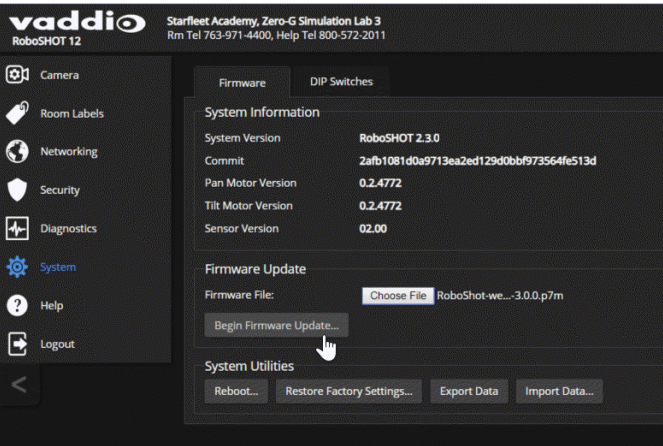

6. Read and understand the information in the Confirm dialog box. It's dull, but it could save you some time and aggravation.

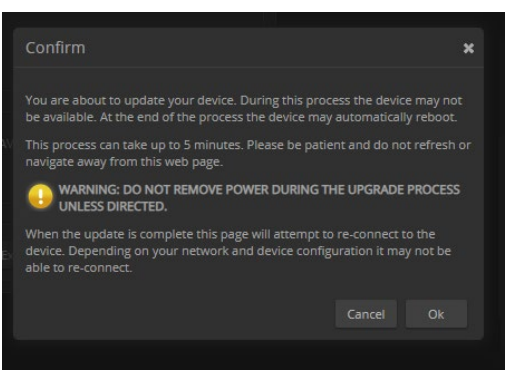

7. Select Continue. A progress message box opens and the indicator light on the front of the camera turns yellow. If the update process presents warnings or error messages, read them carefully.

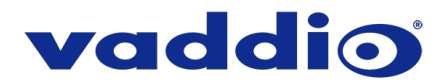

The camera reboots when the update is complete.

This update can take up to 5 minutes to complete; the pop-up message window will identify the progress of the update.

*Caution*

*The camera must remain connected to power and to the network during the update. Interrupting the update could make the camera unusable.*

While you're waiting, you could try the following:

- Make a list of technical terms that would make great names for a band.
- Design an imaginary dinosaur. Is it a carnivore, herbivore, or omnivore? Large or small? Terrestrial or aquatic? What would you call it?
- Fold a couple of your business cards into origami frogs. That nice heavy paper gives them the strength to hop really well.

After the update is complete, the System page will display the new firmware version under System Information. Enjoy that 'New Firmware Smell'!

**If the update procedure is interrupted for any reason the product may need to be returned to Vaddio for updating. If the update does not seem to run, DO NOT TURN OFF THE PRODUCT OR UNPLUG IT. CALL TECH SUPPORT IMMEDIATELY.**

**If you have any questions call Tech Support at Vaddio. 763.971.4428 or 1-800-572-2011**

Vaddio is a brand of Legrand AV Inc. · Phone 800.572.2011 / +1.763.971.4400 · Fax +1.763.971.4464 · Email [av.vaddio.support@legrand.com](mailto:av.vaddio.support@legrand.com)

Visit us at www.legranday.com for firmware updates, specifications, drawings, manuals, and technical support information, and more.

Vaddio is a registered trademark of Legrand AV Inc. All other brand names or marks are used for identification purposes and are trademarks of their respective owners. All patents are protected under existing designations. Other patents pending.

©2019 Legrand AV Inc.

A brand of Lilegrand®